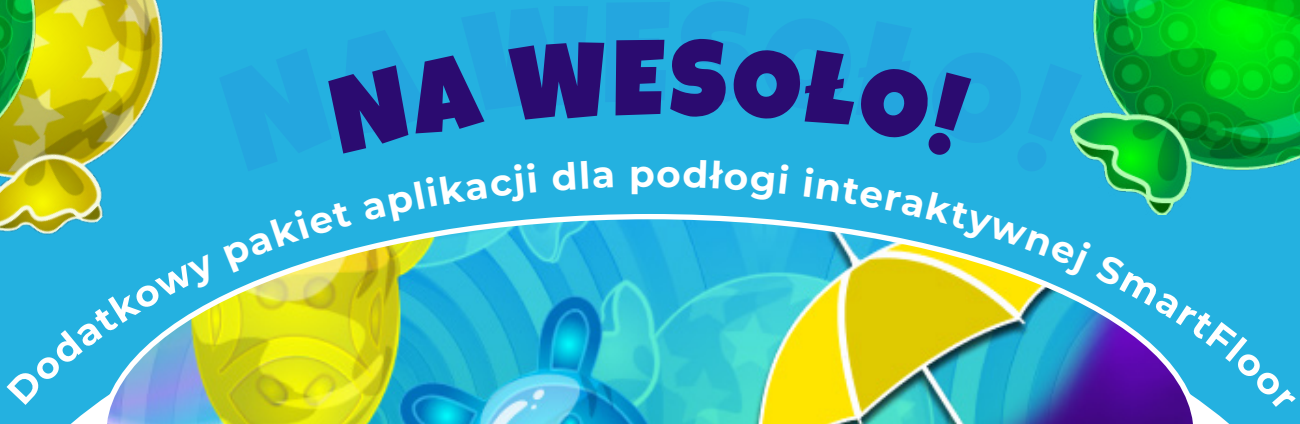

## **Jak pobrać pakiet zabaw NA WESOŁO za 0 zł?**

Uruchom SmartFloor i przejdź do zakładki **'Sklep z aplikacjami'**.

Wybierz pakiet 'Na wesoło' i kliknij **Dodaj / Zamów**.

Gotowe! Pakiet zabaw ruchowych 'Na wesoło' został dodany do Twojej biblioteki!

\*Opcja pobrania pakietu jest dostępna dla użytkowników zalogowanych w sklepie Motioncube na urządzeniu. Załóż konto w sklepie na www.motioncube.io i skorzystaj z promocji.

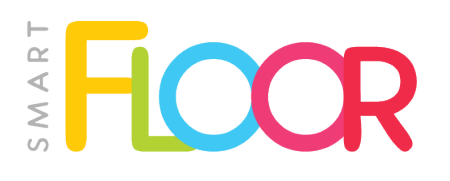

Na podłodze interaktywnej SmartFloor masz dostęp do sklepu z aplikacjami Motioncube. Dzięki temu możesz wypróbowywać aplikacje ze sklepu i łatwo zamawiać nowe pakiety gier i zabaw.

[Motioncube - projektujemy aplika](http://www.motioncube.io)cje dla Was!

## motioncube.io